# **はじめに**

このたびは、コルグ・スリムラインUSBコントローラーnanoPADをお買い上げいただき まして、誠にありがとうございます。本製品を末永くご愛用いただくためにも、取扱説明書 をよくお読みになって、正しい方法でご使用ください。

本機の機能を使用するには、ご使用になるアプリケーション の設定が必要です。アプ リケーションの取扱説明書を参照し、設定してください。

# **各部の名称と機能**

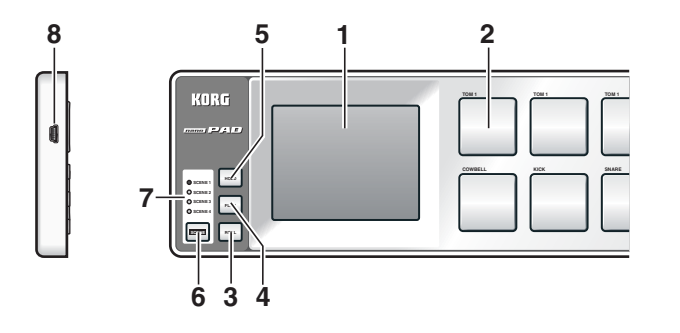

### 1. X-Yパッ ド

X-Yパッドを操作すると、コントロール・チェンジ・メッセージ、またはピッチベンド・メッセー ジを送信します。

#### 2. トリガー・パッ ド

ノート・メッセージ、またはコントロール・チェンジ・メッセージを送信します。

#### 3. [ROLL]ボタン

ロール機能をオン、またはオフにするときに押します。

#### ロール機能とは

ドラム奏法のスネアなどを細かく連打する奏法をシミュレートした機能です。

### ロール機能を使う

[ROLL]ボタンをオンにし、ボタンを点灯させます。

- X-Yパッドに触れながらトリガー・パッドを押します。トリガー・パッドを押している間はロー ル奏法をシミュレートし、離すとロール奏法は止まります。
- ロール機能がオンになっていてもX-Yパッドから指を離すとロール奏法は行いません。
- ロール機能がオンのときは、X-Yパッドを操作してもコントロール・チェンジ・メッセー ジ、またはピッチベンド・メッセージを送信しません。

#### X-Yパッドの動作

X軸 ロールのスピードを操作します。

- X-Yパッドで左端へ操作するほどロール・スピードが遅 くなり、右端へ操作す るほどロール・スピードが速くなります。
- Y軸 ロールの音量(ベロシティ)を操作します。
- X-Yパッドで下端へ操作するほどベロシティの値が小さくなり、上端へ操作す るほどベロシティの値が大きくなります。

#### 4. [FLAM]ボタン

フラム機能をオン、またはオフにするときに押します。

#### フラム機能とは

ドラム奏法のスティックを持った両手で少しだけタイミングをずらしてスネアなどを同時 に叩く奏法をシミュレートした機能です。

対応コンピューター Microsoft Windows XP/Vistaの動作環境を満たす USBポート搭載のコンピューター(USB chipsetはIntel 社製を推奨) **対応OS Microsoft Windows XP SP2以降、またはMicrosoft** 

#### フラム機能を使う

[FLAM]ボタンをオンにし、ボタンを点灯させます。

#### X-Yパッドに触れながらトリガー・パッドを押します。

■ トリガー・パッドを押す前にX-Yパッドを触れていないとフラム奏法は行いません。

- **■** フラム機能がオンのときは、X-Yパッドを操作してもコントロール・チェンジ・メッセー ジ、またはピッチベンド・メッセージを送信しません。
- ▲ ロール機能とフラム機能を同時にオンすることはできません。

▲ USBハブを使用しているとき、電力不足で電源が入らない場合があります。その場合はUSBハ ブを経由せず、コンピューター本体 のUSB端子に直接nanoPADを接続してください。

#### X-Yパッドの動作

▲ Microsoft Windows XP/Vistaの場合、標準でインストールされるUSB-MIDIドラ イバは、同時に複数のアプリケーションからnanoPADを使用することができません。 複数のアプリケーションでnanoPADを同時に使用する場合は、KORG USB-MIDI Driverをインストールする必要があります。

- X軸 1打目から2打目が発音されるまでの時間を操作します。
- X-Yパッドで左端へ操作するほど2打目までの時間が長くなり、右端へ操作す るほど2打目までの時間が短くなります。
- Y軸 2打目のベロシティを操作します。 X-Yパッドで下端へ操作するほど2打目のベロシティの値が小さくなり、上端 へ操作するほど2打目のベロシティの値が大 きくなります。

# 5. [HOLD]ボタン

▲ KORG KONTROL Editorを使用するときは、KORG USB-MIDI Driverをイン ストールして ください。

ホールド機能をオン、またはオフにするときに押します。

#### ホールド機能とは

X-Yパッドから指を離しても、 離したポイント(MIDIメッセージの値)を保持し、X-Yパッドに 触れている状態を保ちます。

例えば、ロール機能とホールド機能をオンにしてロール奏法を行ったとき、X-Yパッドから 指を離してもトリ ガー・パッドを押している間は ロール機能が続きます。

## 6. [SCENE]ボタン

シーンを切り替えます。 nanoPADは、トリガー・パッドやX-Yパッドにあらかじめパラメーターが割り当てられて います。これらの設定をまとめてシーンと呼びます。nanoPADは4つのシーンを持ちま す。これらのシーンは、まとめてシーン・セットと呼びます。

各コントローラーの設定は、KORG KONTROL Editorを使って編集することがで きます。(→「詳細な設定をしたい方へ」)

### 7. シーンLED

選択しているシーン番号のLEDが点灯します。

### 8. USB端子

USBケーブルでコンピューターと接続します。

# **セットアップ**

## **動作環境**

### **Mac OS X**

対応コンピューター Mac OS Xの動作環境を満たすUSBポートを搭載した **対応 OS** Mac OS X 10.3.9、またはMac OS X 10.4.7以降

Intel、また はPowerPCプロセッサのApple Macintosh

#### **Windows**

1個のトリガー・パッドには(アサイン・タイプによって)、最大8つのノート・ナンバー、また はコントロール・チェンジ・ナンバーを割り当てることができ、同時に送信することができ ます。

Windows Vista SP1

**1**個のトリガー・パッドで複数のノート・メッセージ、またはコントロール・チェンジ・メッセー ジを送信する場合は、すべて同じベロシティ、また はOn Value/Off Valueで送信します。

#### MIDI Channel [1...16/Global MIDI Channel]

# **接続と電源の入れ方**

USBケーブルでコンピューター のUSB端子と接続します。 電源が入り、シーンLEDが点灯します。

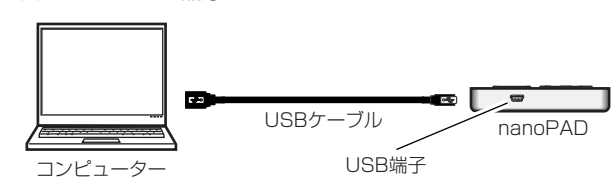

トリガー・パッドに割り当てるメッセージを設定します。 無効、ノート・メッセージ、またはコントロール・チェンジ・メッセージを割り当てることができます。

#### Pad Behavior [Momentary/Toggle]

# **ドライバのインストール**

#### **インストール**

nanoPADは、最初にコンピューターに接続すると、自動的にUSB-MIDIドライバがイン ストールされます。

> トリガー・パッドをオンにしたときに送信するメッセージの値を設定します。 **品** アサイン・タイプが "Control Change" のときのみ設定できます。

> トリガー・パッドをオフにしたときに送信するメッセージの値を設定します。 **REI** アサイン・タイプが "Control Change" のときのみ設定できます。

無効に設定したトリガー・パッドは、ロール/フラム機能をオンにしても動作しません。

また、複数のアプリケーションから利用しない場合でも、より動作の安定している KORG USB-MIDI Driverのインストールをお勧めします。コルグ・ホームページよ りKORG USB-MIDI Driverをダウンロードし、付属のドキュメントに従ってインス トールしてください。(http://www.korg.co.jp/)

> チェンジ・ナンバー、ポラリティ(極性)を設定することができます。 Assign Type [No Assign/Control Change/Pitch Bend]

X-YパッドのX軸方向、またはY軸方向に割り当てるメッセージをそれぞれ設定します。 無効、コントロール・チェンジ・メッセージ、またはピッチベンド・メッセージを割り当てるこ

On Value [0...127]

#### **ドライバのポート**

nanoPADのUSB-MIDIは、コンピューター側から見ると1IN-1OUTになります。ポート 名はご利用のOS、KORG USB-MIDI Driverの有無によって、次の表のように変わります。

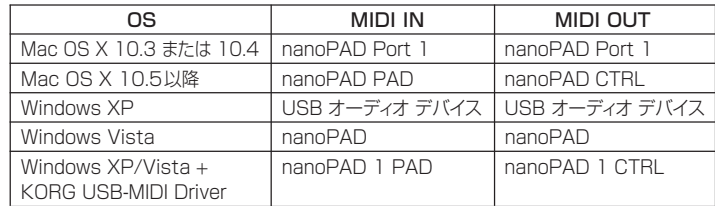

#### MIDI INポート

nanoPADの各コントローラーからのMIDIメッセージが入力されます。コンピューター のアプリケーションをnanoPADで操作する場合に、 アプリケーション のMIDI入力設定 でこのポートを選択してください。

また、KORG KONTROL Editorが、nanoPADをコントロールする際にも使用します。

### MIDI OUTポート

▲ 工場出荷時の状態に戻す処理は、電源を入れてから数秒程度の時間がかかります。 この間は絶対に電源を切らないでください。

KORG KONTROL Editorが、nanoPADをコントロールする際に使用します。

# **詳細な設定をしたい方へ**

以下の設定は、KORG KONTROL Editorで設定します。本機のみで設定はできま せん。KORG KONTROL Editorは、コルグ・ホームページよりダウンロードしてく ださい。(http://www.korg.co.jp/)

# **グローバル**

Windows Vistaの場合は、コントロールパネルの「ハードウェアとサウンド」→「ハード ウェアとデバイスを表示」→「デバイスマネージャ」の"サウンド、ビデオ、およびゲームコ ントローラ"のタブで確認してください。

nanoPADの全体的な設定を行うのがグローバル・パラメーターです。 ここでの設定は、シーンへ共通して反映されます。

### Global MIDI Channel [1...16]

操作するアプリケーションのMIDIチャンネルに合わせて設定します。 Velocity Curve [Velocity Curve1...3/Const Velocity] トリガー・パッドを押す強さによる音量強弱の変化の度合いを設定します。

3種類のベロシティ・カーブ、または固定値のいずれかを設定します。

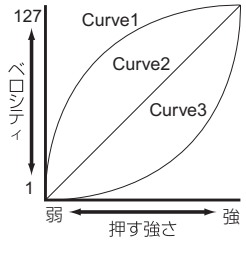

**Curve1** 弱く押しても強音が出せるカーブ **Curve2** 標準的なカーブ **Curve3** 強く押さないと強音が出ないカーブ **Const** 常に固定のベロシティ

#### Const Velocity [1...127]

ベロシティ・カーブをConstに設定したときに送信するベロシティ値を設定します。

## **トリガー・パッド**

アサイン・タイプによってノート・メッセージ、またはコントロール・チェンジ・メッセージを 送信します。

トリガー・パッドに割り当てるメッセージ、送信するMIDIチャンネル、トリガー・パッドの動 作、ノート・ナンバー、コントロール・チェンジ・ナンバー、オン/オフ時に送信する値、ロー ル/フラム機能の有効/無効をトリガー・パッド単位に設定することができます。

トリガー・パッドを押したときに送信するMIDIメッセージのMIDIチャンネルを設定します。 "Global MIDI Channel"へ設定した場合は、グローバ ルMIDIチャンネルで送信します。

#### Assign Type [No Assign/Note/Control Change]

トリガー・パッドの動作を次の2種類からひとつ選びます。

- Momentary トリガー・パッドを押したときにNote On/On Valueを、戻したとき にNote Off/Off Valueのメッセージを送信します。
- Toggle トリガー・パッドを押すたびに交互にNote On/On ValueとNote Off/Off Valueのメッセージを送信します。

#### Note Number [C-1...G9/No Assign]

送信するノート・メッセージのノート・ナンバーを設定します。

Control Change Number [0...127/No Assign]

送信するコントロール・チェンジ・メッセージのコントロール・チェンジ・ナンバーを設定します。

Off Value [0...127]

Roll/Flam Enable [Disable/Enable] ロール/フラム機能の有効/無効を設定します。

**X-Yパッド**

X-Yパッドを操作した ときに送信す るMIDIメッセージのMIDIチャンネルを設定します。 "Global MIDI Channel"に設定した場合は、グローバルMIDIチャンネルで送信します。

**X軸方向/Y軸方向**

アサイン・タイプによってコントロール・チェンジ・メッセージ、またはピッチベンド・メッセー

ジを送信します。

送信するMIDIチャンネル、X軸/Y軸へそれぞれ割り当てるメッセージ、コントロール・

とができます。

Control Change Number [0...127]

MIDI Channel [1...16/Global MIDI Channel]

送信するコントロール・チェンジ・メッセージのコントロール・チェンジ・ナンバーを設定します。

### Polarity [Normal/Reverse]

X-YパッドのX軸方向、またはY軸方向の値のポラリティ(極性)を設定します。

Normal 通常の動作をします。X軸方向は左端が小さい値に、右端が大きい値に なります。Y軸方向は下端が小さい値に、上端が大きい値になります。 **Reverse** 大きい値と小さい値が反転します。X軸方向は左端が大きい値に、右 端が小さい値になります。Y軸方向は下端が大きい値に、 上端が小さ い値になります。

#### **タッチ/リリース**

X-Yパッドに指を触れたときや、離したときにコントロール・チェンジ・メッセージを送信し ます。

タッチ/リリースの有効/無効、コントロール・チェンジ・ナンバー、オン/オフ時に送信する 値、アタック・タイム/リリース・タイムを設定できます。

■ MIDIメッセージは、X-Yパッドに設定したMIDIチャンネルで送信します。

X-Y Pad Touch/Release Enable [Disable/Enable] タッチ/リリースの有効/無効を設定します。

#### Control Change Number [0...127]

送信するコントロール・チェンジ・メッセージのコントロール・チェンジ・ナンバーを設定します。

#### On Value [0...127]

X-Yパッドを触れたときに送信するメッセージの値を設定します。

## Off Value [0...127]

X-Yパッドから指を離したときに送信するメッセージの値を設定します。

#### Attack Time [0...127]

X-Yパッドに触れてか らOn Valueになるまでの時間を設定します。

#### Release Time [0...127]

X-Yパッドから指を離してからOff Valueになるまでの時間を設定します。

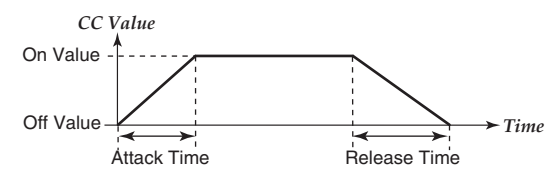

## **工場出荷時の状態に戻す方法**

[HOLD]ボタン、[FLAM]ボタン、[SCENE]ボタンを押しながら電源を入れると、本機の 設定が工場出荷時の状態に戻り、シーンLEDが点灯します。

# **故障とお思いになる前に**

## **電源が入らない**

**・**nanoPADとコンピューターを、USBハブを経由して接続しているとき、電力不足で電 源が入らない場合があります。その場合はUSBハブを経由せず、コンピューター本体 のUSB端子に直接nanoPADを接続してください。

## **ソフトウェアが反応しない**

**・**接続 したコンピューター にnanoPAD が認識されていることを確認してください。 Windows XPの場合は、コントロールパネルの「サウンドとオーディオデバイス」 の "ハードウェア"タブ・ページで確認してください。

Mac OS Xの場合は、「アプリケーション」 →「ユーティリティ」 →「Audio MIDI 設定」 の"MIDI 装置"タブ・ページで確認してください。

- **・**ご使用になるアプリケーション のMIDI ポート設定で、nanoPADが設定されているこ とを確認してください。
- **・**ご使用になるアプリケーションが、本機の機能に対応していない場合があります。アプ リケーションの取扱説明書を参照し、確認してください。

# **仕様**

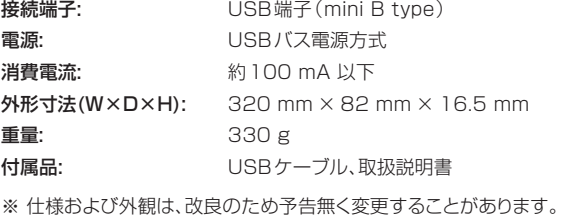